# *Stata 12/13* **Tutorial 2**

## *TOPIC:* **Estimation and Hypothesis Testing in Linear Regression Models: A Review with** *Stata*

- *DATA:* **auto1.dta** (a *Stata*-format dataset you created in *Stata 12/13 Tutorial 1*)
- *TASKS: Stata 12/13 Tutorial 2* is largely a review of OLS estimation and hypothesis testing procedures that most students learned in ECON 351\*. It is intended to give you some practice in using *Stata* to estimate multiple linear regression models, to save and display the estimation results, and to compute ttests and F-tests of linear coefficient restrictions. The *Stata* commands included in this tutorial should work in both *Stata 12* (*Stata Release 12*) and *Stata 13* (*Stata Release 13*).

Topics introduced in *Tutorial 2* include:

- Using the *Stata* **regress** command to perform OLS (Ordinary Least Squares) estimation of linear regression models
- Using the **ereturn list** command to display all of the temporarily-saved results from the most recent **regress** command
- Using the **display** and **scalar** commands to display and save selected results of OLS estimation, including individual coefficient estimates, the standard errors and variances of individual coefficient estimates, and summary statistics for OLS sample regression equations
- Using the **matrix** command to save the OLS regression coefficient vector and the estimated variance-covariance matrix of the OLS coefficient estimates
- Using the *Stata* statistical function **ttail**( $df$ ,  $t_0$ ) to compute one-tail and two-tail p-values for calculated t-statistics, and the *Stata* statistical function **invttail(***df***,** *p***)** to compute one-tail and two-tail critical values of t-distributions
- Using the *Stata* **lincom** command to compute two-tail and one-tail t-tests of individual regression coefficients and of individual hypotheses that take the form of single linear combinations of two (or more) regression coefficients
- Using the *Stata* statistical function **Ftail** $(df_1, df_2, F_0)$  to compute p-values of calculated F-statistics, and the *Stata* statistical function **invFtail**( $df_1$ ,  $df_2$ ,  $\alpha$ ) to compute critical values of F-distributions
- Using the *Stata* **test** command to compute F-tests of linear coefficient equality restrictions after OLS estimation.
- The *Stata* **commands** that constitute the primary subject of this tutorial are:

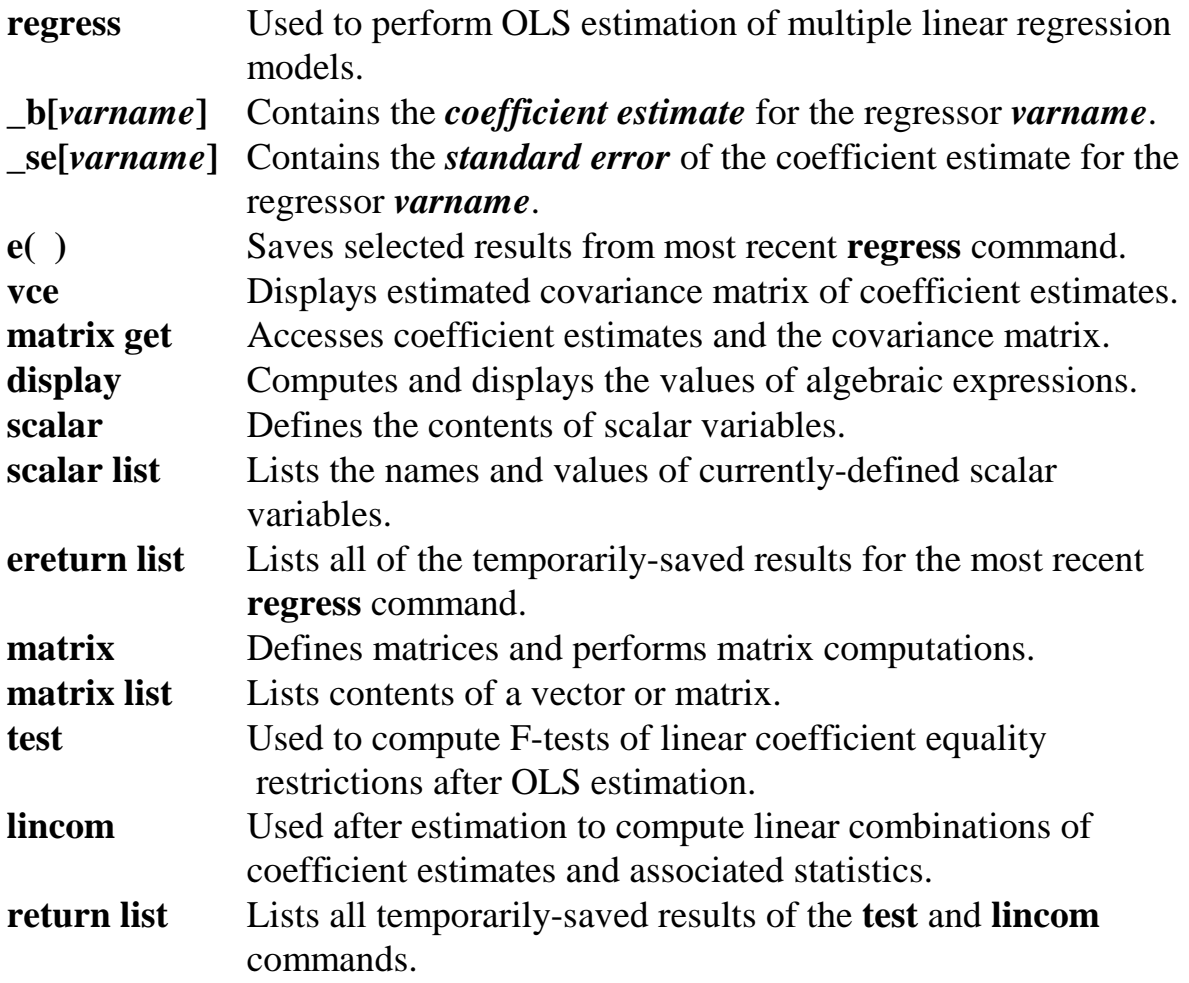

• The *Stata* **statistical functions** introduced in this tutorial are:

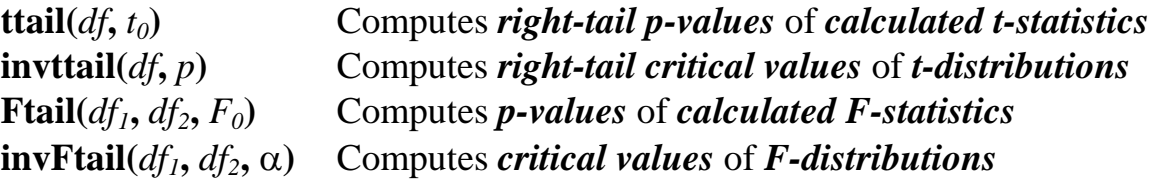

*NOTE: Stata* commands are *case sensitive*. All *Stata command names* must be typed in the Command window in *lower case* **letters**.

- *HELP: Stata* has an extensive on-line **Help** facility that provides fairly detailed information (including examples) on all *Stata* commands. Students should become familiar with the *Stata* on-line **Help** system. In the course of doing this tutorial, take the time to browse the **Help** information on some of the above *Stata* commands. To access the on-line **Help** for any *Stata* command:
	- choose (click on) **Help** from the *Stata* main menu bar
	- click on **Stata Command** in the **Help** drop down menu
	- type the full name of the *Stata* command in the *Stata* command dialog box and click **OK**

### **Preparing for Your** *Stata* **Session**

Before beginning your *Stata* session, use Windows Explorer to copy the *Stata*-format data set **auto1.dta** from your portable storage device to the *Stata working directory* on the C:-drive or D:-drive of the computer at which you are working.

- **On the computers in Dunning 350**, the default *Stata* working directory is usually **C:\data**.
- **On the computers in MC B111**, the default *Stata* working directory is usually **D:\courses**.

#### **Start Your** *Stata* **Session**

There are two ways to start a *Stata* session.

- If you see a *Stata 12* or *Stata 13* **icon** on the Windows desktop, simply *doubleclick* it.
- If there is no *Stata 12* or *Stata 13* icon on the Windows desktop of the computer at which you are working, click on the **Start** button located at the left end of the Windows XP, Windows 7 or Windows 8 taskbar along the bottom of the desktop window. From the **All Programs** menu, select (click on) the *Stata 12* or *Stata 13* **icon**.

After you start your *Stata* session, the first screen you will see contains five *Stata* windows:

- the *Stata Command window*, in which you type all *Stata* commands.
- the *Stata Results window*, which displays the results of each *Stata* command as you enter it.
- the *Review window*, which displays the past commands you have issued during the current *Stata* session.
- the *Variables window*, which lists the variables in the currently-loaded data file.
- the *Properties window*, which displays the properties of the variables and dataset currently in memory.

## **Record Your** *Stata* **Session – log using**

**To record your** *Stata* **session**, including all the *Stata* commands you enter and the results (output) produced by these commands, make a text-format **.log** file named **452tutorial2.log**. To open (begin) the log file **452tutorial2.log**, enter in the Command window:

**log using 452tutorial2.log**

This command opens a text-format (ASCII) file called **452tutorial2.log** in the current *Stata* working directory.

If the log file **452tutorial2.log** already exists in the current working directory of your C:-drive or E:-drive, you can overwrite it by simply adding the **replace** option to the **log using** command:

**log using 452tutorial2.log, replace** *or*

**log using e:452tutorial2.log, replace**

*Note:* It is important to include the **.log** file extension when opening a log file; if you do not, your log file will be in smcl (*Stata* markup control language) format, a format that only *Stata* can read. Once you have opened the **452tutorial2.log** file, a copy of all the commands you enter during your *Stata* session and of all the results they produce is recorded in that **452tutorial2.log** file.

**An alternative way to open (start) a text-format log file** is to use the **Log** button in the button bar near the top of the *Stata* window.

The following steps would replicate what the above **log using** command does.

• Click on the **Log** button in the button bar near the top of the *Stata* window; this opens the **Begin Logging Stata Output** dialog box.

- In the **Begin Logging Stata Output** dialog box:
	- click on **Save as type:** and select **Log (\*.log)**;
	- click on the **File name:** box and type the file name **452tutorial2**;
	- click on the **Save** button.

### **Load a** *Stata***-Format Dataset into** *Stata* **– use**

**Load, or read, into memory the data set you are using.** To load the *Stata*-format data file **auto1.dta** into memory, enter in the Command window:

**use auto1**

This command loads into memory the *Stata*-format data set **auto1.dta**.

### **Familiarize Yourself with the Current Data Set**

## **To familiarize (or re-familiarize) yourself with the contents of the current data set**, type in the Command window the following commands:

**describe, short describe summarize list price wgt mpg foreign codebook price wgt mpg foreign**

### **Estimating a Linear Regression Equation by OLS – regress**

### **Model 1:**

$$
price_i = \beta_0 + \beta_1 wgt_i + \beta_2 mpg_i + u_i
$$
 (1)

where

price<sub>i</sub> = the price of the i-th car (in US dollars); wgt<sub>i</sub> = the weight of the i-th car (in pounds);

- $mpg_i$  = the miles per gallon (fuel efficiency) for the i-th car (in miles per gallon).
- To estimate by OLS the linear regression model given by PRE (1), enter in the Command window the following **regress** command:

**regress price wgt mpg**

### **Accessing Coefficient Estimates and Standard Errors – \_b[…]** *and* **\_se[…]**

#### *Basic Syntax:*

```
_b[varname] (or its synonym _coef[varname]); 
_se[varname]
```
where *varname* is the user-supplied variable name for one of the regressors in the most recent **regress** command.

- $\triangleright$  **Accessing coefficient estimates. b**[*varname*], or its synonym **coef**[*varname*], contains the *coefficient estimate* for the regressor *varname* in the most recent **regress** command. Thus, **\_b[wgt]** and **\_coef[wgt]** both contain the value of the OLS estimate  $\hat{\beta}_1$  of the regression coefficient on the regressor **wgt** in the OLS sample regression equation for Model 1.
- Use either of the following **display** commands to simply display in the Results window the value of the OLS slope coefficient estimate  $\hat{\beta}_i$ :

```
display _b[wgt] 
display _coef[wgt]
```
• Use either of the following **display** commands to simply display in the Results window the value of the OLS slope coefficient estimate  $\hat{\beta}$ ,:

**display \_b[mpg] display \_coef[mpg]** • The *Stata* system variable **\_cons** is always equal to the number 1, and refers to the intercept coefficient estimate when used with **\_b[ ]** and **\_coef[ ]**. Thus, **\_b[\_cons]** and **\_coef[\_cons]** both contain the value of the OLS estimate  $\hat{\beta}_0$  of the intercept coefficient  $\beta_0$  in the previous OLS regression. To display in the Results window the value of the OLS intercept coefficient estimate  $\hat{\beta}_0$ , enter either of the following commands in the Command window:

**display \_b[\_cons] display \_coef[\_cons]**

*Note:* **\_b[**] and **\_coef**[] are equivalent; that is, they are synonyms. Therefore,

 $\Delta$ **b**[ $\angle$ **cons**] =  $\angle$ **coef**[ $\angle$ **cons**] =  $\hat{\beta}_0$  = the OLS intercept coefficient estimate;  $\Delta$ **b**[wgt] =  $\Delta$  coef[wgt] =  $\hat{\beta}_1$  = the OLS slope coefficient estimate for wgt.  $\Delta$ **b**[mpg] =  $\Delta$  **coef**[mpg] =  $\hat{\beta}_2$  = the OLS slope coefficient estimate for mpg.

- **Accessing estimated standard errors. \_se[***varname***]** contains the *estimated standard error* of the coefficient estimate for the regressor *varname* in the most recent **regress** command. Thus, **\_se**[**wgt**] contains  $\hat{\text{se}}(\hat{\beta}_1)$ , the estimated standard error of the OLS slope coefficient estimate  $\hat{\beta}_1$ . Similarly, **\_se[\_cons]** contains  $\hat{\text{se}}(\hat{\beta}_0)$ , the estimated standard error of the OLS intercept coefficient estimate  $\hat{\beta}_0$ .
- Enter the following **display** commands to display in the Results window the values of  $s\hat{e}(\hat{\beta}_0)$ ,  $s\hat{e}(\hat{\beta}_1)$  and  $s\hat{e}(\hat{\beta}_2)$  from the OLS sample regression equation for Model 1:

```
display _se[_cons] 
display _se[wgt] 
display _se[mpg]
```
## **Saving Coefficient Estimates and Standard Errors – scalar**

*Stata* stores the values of coefficient estimates in **\_b[ ]** (or in **\_ coef[ ]**) and the values of estimated standard errors in **\_se[ ]** only temporarily -- that is until another model estimation command such as **regress** is entered.

**To save the values of coefficient estimates and their estimated standard errors** for subsequent use, you can use **scalar** commands to assign names to these values.

*Basic Syntax:*

**scalar** *scalar\_name* **=** *exp*

where *scalar\_name* is the user-supplied name for the scalar and *exp* is an algebraic expression or function.

• The following **scalar** commands name and save the values of the *OLS coefficient estimates*  $\hat{\beta}_0$ ,  $\hat{\beta}_1$  and  $\hat{\beta}_2$  for Model 1. Enter the commands:

```
scalar b0 = _b[_cons]
scalar b1 = _b[wgt]
scalar b2 = _b[mpg]
```
• The following **scalar** commands name and save the values of the *estimated standard errors* for the OLS coefficient estimates  $\hat{\beta}_0$ ,  $\hat{\beta}_1$  and  $\hat{\beta}_2$ . Enter the commands:

```
scalar seb0 = _se[_cons] 
scalar seb1 = _se[wgt] 
scalar seb2 = _se[mpg]
```
• You may also wish to generate the *estimated variances* of the OLS coefficient estimates  $\hat{\beta}_0$ ,  $\hat{\beta}_1$  and  $\hat{\beta}_2$  for Model 1, which are equal to the squares of the corresponding estimated standard errors. Enter the following **scalar** commands to do this:

**scalar varb0 = seb0^2**

**scalar varb1 = seb1^2 scalar varb2 = seb2^2**

**To display the values of scalar variables**, use the **scalar list** command. The **scalar list** command for scalars is the analog of the **list** command for variables.

• To list the values of *all* currently-defined scalars, enter the following command:

**scalar list** 

• To list only the values of the scalars **b1** and **b2**, enter the following command:

**scalar list b1 b2** 

## **Displaying the variance-covariance matrix of the coefficient estimates – vce**

• You can display the *variance-covariance matrix* for the OLS coefficient estimates from the most recent **regress** command. This matrix contains the estimated variances of the OLS coefficient estimates  $\hat{\beta}_0$ ,  $\hat{\beta}_1$  and  $\hat{\beta}_2$  in the diagonal cells, and the estimated covariances of  $\hat{\beta}_0$ ,  $\hat{\beta}_1$  and  $\hat{\beta}_2$  in the off-diagonal cells. Type in the Command window the following two commands:

#### **vce matrix list e(V)**

Examine the display. The format of the estimated variance-covariance matrix for the coefficient estimates  $\hat{\beta}_0$ ,  $\hat{\beta}_1$  and  $\hat{\beta}_2$  is as follows:

$$
\textit{Stata}\ \hat{V}_{OLS} = \begin{bmatrix} V\hat{a}r(\hat{\beta}_1) & C\hat{o}v(\hat{\beta}_1,\hat{\beta}_2) & C\hat{o}v(\hat{\beta}_1,\hat{\beta}_0) \\ C\hat{o}v(\hat{\beta}_2,\hat{\beta}_1) & V\hat{a}r(\hat{\beta}_2) & C\hat{o}v(\hat{\beta}_2,\hat{\beta}_0) \\ C\hat{o}v(\hat{\beta}_0,\hat{\beta}_1) & C\hat{o}v(\hat{\beta}_0,\hat{\beta}_2) & V\hat{a}r(\hat{\beta}_0) \end{bmatrix}
$$

=  $\overline{\phantom{a}}$  $\overline{\phantom{a}}$  $\overline{\phantom{a}}$  $\rfloor$  $\overline{\phantom{a}}$ L L L L L  $(\hat{\beta}_1, \hat{\beta}_0)$   $C\hat{\sigma}v(\hat{\beta}_2, \hat{\beta}_0)$   $V\hat{\alpha}r(\hat{\beta})$  $(\hat{\beta}_1, \hat{\beta}_2)$  Vâr $(\hat{\beta}_2)$  Côv $(\hat{\beta}_2, \hat{\beta}_2)$  $(\hat{\beta}_1)$   $C\hat{o}v(\hat{\beta}_1, \hat{\beta}_2)$   $C\hat{o}v(\hat{\beta}_1, \hat{\beta}_2)$  $\hat{\mathsf{Cov}}(\hat{\beta}_1, \hat{\beta}_0)$   $\hat{\mathsf{Cov}}(\hat{\beta}_2, \hat{\beta}_0)$   $\hat{\mathsf{Var}}(\hat{\beta}_0)$  $\hat{\mathsf{Cov}}(\hat{\beta}_1, \hat{\beta}_2)$   $\mathsf{Var}(\hat{\beta}_2)$   $\hat{\mathsf{Cov}}(\hat{\beta}_2, \hat{\beta}_0)$  $\hat{\text{Var}}(\hat{\beta}_1) \quad \text{Cov}(\hat{\beta}_1, \hat{\beta}_2) \quad \text{Cov}(\hat{\beta}_1, \hat{\beta}_0)$  $1, \rho_0$ ) Cov( $\rho_2, \rho_0$ ) val( $\rho_0$ )  $_1, \rho_2$  var( $\rho_2$ ) Cov( $\rho_2, \rho_0$ 1)  $Cov(p_1, p_2)$   $Cov(p_1, p_0)$ 

The second equality reflects the symmetry of the variance-covariance matrix:  $\hat{\text{Cov}}(\hat{\beta}_2, \hat{\beta}_1) = \hat{\text{Cov}}(\hat{\beta}_1, \hat{\beta}_2)$ ;  $\hat{\text{Cov}}(\hat{\beta}_0, \hat{\beta}_1) = \hat{\text{Cov}}(\hat{\beta}_1, \hat{\beta}_0)$ ; and  $\hat{\text{Cov}}(\hat{\beta}_0, \hat{\beta}_2) = \hat{\text{Cov}}(\hat{\beta}_2, \hat{\beta}_0)$ . The following definitions are used:

$$
\begin{aligned}\n\text{Var}(\hat{\beta}_j) &= \text{the estimated variance of } \hat{\beta}_j, \, j = 0, 1, 2; \\
\text{Cov}(\hat{\beta}_h, \hat{\beta}_j) &= \text{Cov}(\hat{\beta}_j, \hat{\beta}_h) = \text{the estimated covariance of } \hat{\beta}_h \text{ and } \hat{\beta}_j, \, h \neq j.\n\end{aligned}
$$

### **Saving the coefficient vector and variance-covariance matrix**

To save the entire vector of OLS coefficient estimates and the associated variancecovariance matrix, you can use the **matrix get** command.

### *Basic Syntax:*

matrix 
$$
matrix
$$
  $matname{e} = get(internal_Stata_matrix_name)$ 

where *matname* is the user-supplied name given to the matrix or vector, and *internal\_Stata\_matrix\_name* is the internal name that *Stata* gives to the matrix or vector.

- **1.** The internal name that *Stata* gives to the *vector of OLS coefficient estimates* is **b** or  $e(b)$ .
- **2.** The internal name that *Stata* gives to the *estimated variance-covariance matrix* is **VCE** or **e(V)**.

• **To save the** *vector of OLS coefficient estimates* and give it the name **bvec**, enter the following command:

**matrix bvec = get(\_b)**

• An alternative way to save the vector of OLS coefficient estimates is to use a **matrix** command and the **e(b)** matrix function. To save the OLS coefficient vector and give it the name **b**, enter the following command:

 $matrix b = e(b)$ 

• Use the following **matrix list** commands to display the saved coefficient vectors **bvec** and **b** (which are, of course, identical):

**matrix list bvec matrix list b**

• **To save the** *estimated variance-covariance matrix* and give it the name **V1**, enter the following **matrix get** command:

**matrix V1 = get(VCE)**

• Alternatively, a simple **matrix** command and the **e(V)** matrix function can be used to save the estimated variance-covariance matrix and give it the name **V2**. Enter the following **matrix** command:

 $matrix V2 = e(V)$ 

• The following **matrix list** commands can be used to display the estimated variance-covariance matrices **V1** and **V2** (which are identical):

**matrix list V1 matrix list V2**

## **Displaying and Saving Selected Regression Results – e( )**

*Stata* temporarily stores selected results from the most recently executed **regress** command in the **e( )** function. The contents of the **e( )** function change each time a new **regress** command is executed.

Let N denote the number of sample observations on which the last **regress** command was executed (here  $N = 74$ ), and K the total number of estimated regression coefficients  $(K = 3$  for regression model (1)). The following scalars are saved in  $e()$ functions after each **regress** command is executed:

- **1.** number of observations  $\equiv$  N
- **2.** explained sum of squares  $\equiv$  ESS
- **3.** degrees of freedom for  $ESS \equiv K-1$
- **4.** residual sum of squares  $\equiv$  RSS
- **5.** degrees of freedom for  $RSS \equiv N-K$
- **6.** F-statistic  $\equiv$  F[K-1, N-K]
- **7.** R-squared  $\equiv R^2$
- **8.** adjusted R-squared  $\equiv \overline{R}^2$
- **9.** root mean square error =  $\hat{\sigma}$
- To re-display the OLS sample regression equation for Model 1, enter the following **regress** command:

#### **regress**

• To display all of the saved results for the most recent **regress** command, enter the following command:

**ereturn list** 

Examine carefully the results of this command. They display all the results that *Stata* temporarily saves from execution of a **regress** command.

• To *display* (but not save) the current contents of individual scalar **e( )** functions for the most recent **regress** command, enter the following **display** commands:

```
display e(N)
display e(mss)
display e(df_m)
display e(rss)
display e(df_r)
display e(F)
display e(r2)
display e(r2_a)
display e(rmse)
```
• To *save* the current contents of **e( )** for the most recent **regress** command as named scalars, enter the following **scalar** commands:

```
scalar N = e(N)scalar ESS1 = e(mss)
scalar dfESS1 = e(df_m)
scalar RSS1 = e(rss)
scalar dfRSS1 = e(df_r)
scalar Fstat1 = e(F)
scalar Rsq1 = e(r2)
scalar adjRsq1 = e(r2_a)
scalar sigma1 = e(rmse)
```
• To display the values of the scalars created by the foregoing commands, enter the following **scalar list** command:

```
scalar list N ESS1 dfESS1 RSS1 dfRSS1 Fstat1 Rsq1 adjRsq1 
sigma1
```
• You can also use the **scalar** command to save other results of the **regress** command. For example, enter the following commands to create and display some additional scalars for the sample regression equation obtained by OLS estimation of equation (1):

```
scalar K1 = dfESS1 + 1
scalar TSS1 = ESS1 + RSS1
scalar dfTSS1 = N - 1
scalar list N K1 TSS1 ESS1 RSS1 dfTSS1 dfESS1 dfRSS1
```
• You have just saved a lot of scalars. To display or list *all* of the currently-defined scalars, enter the following **scalar list** command:

**scalar list** 

• Instead of the foregoing **scalar list** command, you could have displayed *all* of the currently-defined scalars by entering *any* of the following commands:

```
scalar list _all
scalar dir 
scalar dir _all
```
Compare the results of these three commands; they should be identical to each other and to the results of the **scalar list** command.

### **Computing critical values of t-distributions and p-values for t-statistics**

*Basic Syntax:* The *Stata* statistical functions for the t-distribution are **ttail**( $df$ ,  $t_0$ ) and  $int\tanh(df, p)$ .

- $\bullet$  **ttail**(*df*, *t<sub>0</sub>*) computes the *right-tail* (*upper-tail*) *p-value of a t-statistic* that has degrees of freedom  $df$  and calculated sample value  $t_0$ . It returns the probability that  $t > t_0$  when the null hypothesis H<sub>0</sub> is true, i.e., the value of the conditional probability  $Pr(t > t_0 | H_0$  is true).
- ♦ **invttail(***df***,** *p***)** computes the *right-tail critical value of a t-distribution* with degrees of freedom *df* and *probability level*  $p$ . Let  $\alpha$  denote the chosen significance level of the test. For two-tail t-tests, set  $p = \alpha/2$ . For one-tail t-tests, set  $p = \alpha$ .
- $\bullet$  If **ttail**(*df*, *t*<sub>0</sub>) = *p*, then **invttail**(*df*, *p*) = *t*<sub>0</sub>.

*Usage:* The statistical functions **ttail**(*df*,  $t_0$ ) and **invttail**(*df*, *p*) must be used with *Stata* commands such as **display**, **generate**, **replace**, or **scalar**; they cannot be used by themselves.

• For example, simply typing **ttail(60, 2.0)** will produce an error message. Instead, to obtain the *right-tail* **p-value** for a calculated t-statistic that equals 2.0 and has the t-distribution with 60 degrees of freedom, enter the **display** command:

**display ttail(60, 2.0)**

Although the statistical function **ttail(***df***,**  $t_0$ **)** computes the value of the conditional probability  $Pr(t > t_0 | H_0$  is true), the right-tail p-value of the calculated t-statistic  $t_0$ , it can easily be used to compute the *two-tail* **p-value of**  $t_0$ .

The *two-tail* **p-value of**  $t_0$  is defined as:

*two-tail* p-value of 
$$
t_0
$$
 = Pr( $|t| \ge |t_0||H_0$  is true)  
= Pr( $t > t_0|H_0$  is true) + Pr( $t \le -t_0|H_0$  is true)

where the second equality holds only if  $t_0$  is *positive*, i,e, if  $t_0 > 0$ .

But *symmetry* **of the t-distribution around its mean of 0** implies that:

 $Pr(t \le -t_0 | H_0 \text{ is true}) = Pr(t > t_0 | H_0 \text{ is true}).$ 

Therefore, provided that  $t_0 > 0$ ,

*two-tail* p-value of 
$$
t_0
$$
 = Pr( $|t| \ge |t_0||H_0$  is true)  
 = Pr( $t > t_0|H_0$  is true) + Pr( $t > t_0|H_0$  is true)  
 =  $2 \cdot Pr(t > t_0|H_0$  is true).

• To compute the *two-tail* **p-value** of a calculated t-statistic  $t_0$  that equals 2.0 and has the t-distribution with 60 degrees of freedom, use the **ttail** $(df, t_0)$  function with  $df = 60$  and  $t_0 = 2.0$ . Enter the command:

```
display 2*ttail(60, 2.0)
```
## *Simple Examples*

## *Example 1: Two-tail t-tests*

Suppose that sample size  $N = 63$  and  $K = 3$ , so that the degrees of freedom for t-tests based on a linear regression equation with three regression coefficients equal  $N - K$  $= N - 3 = 63 - 3 = 60.$ 

• The following are the *two-tail* critical values  $t_{\alpha/2}[60]$  of the t[60] distribution, where  $\alpha$  is the chosen significance level for the two-tail t-test; they are taken from a published table of percentage points of the t distribution.

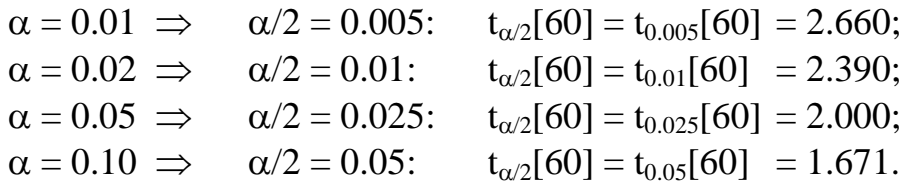

• Use the **invttail(***df***,** *p***)** statistical function to display these *two-tail* **critical values of the t[60] distribution** at the four chosen significance levels  $\alpha$ , namely  $\alpha$  = 0.01, 0.02, 0.05, and 0.10. Recall that for two-tail t-tests, set  $p = \alpha/2$ . Enter the commands:

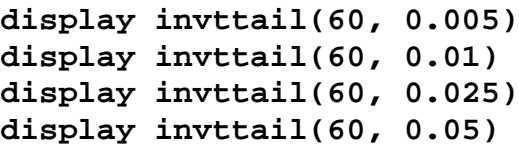

• Now use the **ttail** $(df, t_0)$  statistical function to display the *two-tail* **p-values** of the four sample values  $t_0$  = 2.660, 2.390, 2.000, and 1.671, which you already know equal the corresponding values of  $\alpha$  (0.01, 0.02, 0.05, and 0.10):

**display 2\*ttail(60, 2.660) display 2\*ttail(60, 2.390) display 2\*ttail(60, 2.000) display 2\*ttail(60, 1.671)**

Note that to compute the *two-tail* **p-values** of the calculated t-statistics, the values of the **ttail**( $df$ ,  $t_0$ ) function must be multiplied by 2.

This example demonstrates the relationship between the two statistical functions **ttail**( $df$ ,  $t_0$ ) and **invttail**( $df$ ,  $p$ ) for the t-distribution.

## *Example 2: Two-tail t-tests*

- Suppose the sample t-values are *negative*, rather than *positive*. For example, consider the sample t-values  $t_0 = -2.660$ , and  $-2.000$ ; you already know that for the t[60] distribution their two-tail p-values are, respectively, 0.01, and 0.05.
- There are (at least) two alternative ways of using the **ttail** $(df, t_0)$  statistical function to compute the correct *two-tail* **p-values** for *negative* values of  $t_0$ . To illustrate, enter the following **display** commands:

**display 2\*(1 - ttail(60, -2.660)) display 2\*ttail(60, abs(-2.660)) display 2\*(1 - ttail(60, -2.000)) display 2\*ttail(60, abs(-2.000))**

Note the use of the *Stata* absolute value operator **abs( )**.

## ♦ **General recommendation for computing** *two-tail p-values* **of** *t-statistics*

Let *t0* be any calculated sample value of a t-statistic that is distributed under the null hypothesis as a  $t[df]$  distribution, where  $t\theta$  may be either positive or negative.

The following command will always display the correct *two-tail* **p-value of** *t0*:

**display**  $2^*$ **ttail**(*df*, abs(*t0*))

## *Example 3: Two-tail critical values of calculated t-statistics*

• *Two-tail* **critical values of the t[71] distribution** can be obtained using the following **display** commands with the **invttail** $(df, p)$  statistical function. Note that to obtain *two-tail* critical values, the value of the argument  $p$  equals  $\alpha/2$ , where  $\alpha$ is the *significance level* chosen for the two-tail test. Compute two-tail critical

values of the t[71] distribution for significance levels  $\alpha = 0.01, 0.05,$  and 0.10, i.e., for the 1%, 5%, and 10% significance levels. Enter the commands:

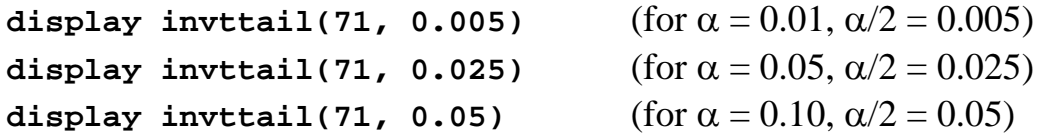

• **Two-tail p-values for calculated t-statistics.** 

The following sections of this tutorial will illustrate how to use the **ttail**  $(df, t_0)$ function to compute and display the *two-tailed p-values* for calculated t-statistics.

## **Computing Two-Tail t-tests of Restrictions on Individual Regression Coefficients – scalar**

A very common type of hypothesis test in applied econometrics consists of testing whether a regression coefficient is equal to some specified value. *Two-tail tests* of such hypotheses take the following general form:

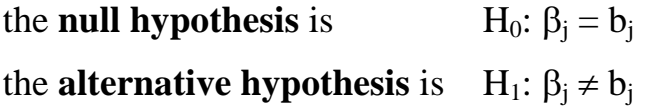

where  $b_i$  is a user-specified constant.

The *t*-statistic for  $\hat{\beta}_1$  in the OLS sample regression equation for Model 1 takes the general form:

$$
t(\hat{\beta}_1) = \frac{\hat{\beta}_1 - \beta_1}{s\hat{e}(\hat{\beta}_1)} \sim t[N-3].
$$
 (2)

The *calculated t-statistic* for testing H<sub>0</sub>:  $\beta_1 = b_1$  against H<sub>1</sub>:  $\beta_1 \neq b_1$  is obtained by setting  $\beta_1 = b_1$  in formula (2) for  $t(\hat{\beta}_1)$ :

$$
t_0(\hat{\beta}_1) = \frac{\hat{\beta}_1 - b_1}{s\hat{e}(\hat{\beta}_1)} \sim t[N-3]
$$
 under the null hypothesis H<sub>0</sub>. (3)

The **scalar** command can be used to calculate the required t-test statistic (3). Recall that the scalar **b1** contains the coefficient estimate  $\hat{\beta}_1$  and the scalar **seb1** contains the estimated standard error  $s\hat{e}(\hat{\beta}_1)$ .

- $\triangleleft$  *Test 1:* H<sub>0</sub>:  $\beta_1 = 0$  versus H<sub>1</sub>:  $\beta_1 \neq 0$  in Model 1
- To calculate the **t-statistic** for this hypothesis, list the results, and display the *twotail p-value* **for the calculated t-statistic**, enter the commands:

```
scalar trb1 = b1/seb1 
scalar list b1 seb1 trb1 
display 2*ttail(dfRSS1, abs(trb1))
```
• An alternative, and easier, way to calculate the **t-statistic** and its *two-tail p-value* for Test 1 is to use the *Stata* **lincom** command. The command name **lincom** is short for "linear combination;" this command computes point estimates, standard errors, t-statistics, p-values, and two-sided confidence intervals for specified linear combinations of coefficient estimates from the most recently executed model estimation command. Enter the commands:

```
lincom _b[wgt]
return list
display r(estimate)/r(se)
display 2*ttail(r(df), abs(r(estimate)/r(se)))
```
Compare the results of these two ways of computing a two-tail t-test of the null hypothesis H<sub>0</sub>: β<sub>1</sub> = 0 in Test 1; you will see that they are identical.

- $\triangleleft$  **Test 2:** H<sub>0</sub>:  $\beta_2 = 0$  versus H<sub>1</sub>:  $\beta_2 \neq 0$  in Model 1
- To calculate the **t-statistic** for this hypothesis, list the results, and display the *twotail* **p-value for the calculated t-statistic**, enter the commands:

```
scalar trb2 = b2/seb2 
scalar list b2 seb2 trb2 
display 2*ttail(dfRSS1, abs(trb2))
```
• An alternative, and easier, way to calculate the **t-statistic** and its *two-tail p-value* for Test 2 is to use the *Stata* **lincom** command. Enter the commands:

```
lincom _b[mpg]
return list
display r(estimate)/r(se)
display 2*ttail(r(df), abs(r(estimate)/r(se)))
```
- $\triangle$  *Test 3:* H<sub>0</sub>:  $\beta_1 = 1$  versus H<sub>1</sub>:  $\beta_1 \neq 1$  in Model 1
- To calculate the **t-statistic** for this hypothesis, list the results, and display the *twotail p-value* **for the calculated t-statistic**, enter the commands:

```
scalar tstat1b1 = (b1 - 1)/seb1 
scalar list b1 seb1 tstat1b1 
display 2*ttail(dfRSS1, abs(tstat1b1))
```
• An alternative, and easier, way to calculate the **t-statistic** and its *two-tail p-value* for Test 3 is to use the *Stata* **lincom** command. First, to see how the **lincom** command must be written, rewrite the null and alternative hypotheses of Test 3 as follows:

H<sub>0</sub>:  $\beta_1 - 1 = 0$  versus H<sub>1</sub>:  $\beta_1 - 1 \neq 0$  in Model 1

Now enter the commands:

```
lincom _b[wgt] - 1
return list
display r(estimate)/r(se)
display 2*ttail(r(df), abs(r(estimate)/r(se)))
```
Compare the results of these two ways of computing a two-tail t-test of the null hypothesis H<sub>0</sub>: β<sub>1</sub> = 1 in Test 3; you will see that they are identical.

- $\triangleleft$  *Test 4:* H<sub>0</sub>:  $\beta_1 = 2$  versus H<sub>1</sub>:  $\beta_1 \neq 2$  in Model 1
- To calculate the **t-statistic** for this hypothesis, list the results, and display the *twotail p-value* **for the calculated t-statistic**, enter the commands:

```
scalar tstat2b1 = (b1 - 2)/seb1
```
**scalar list b1 seb1 tstat2b1 display 2\*ttail(dfRSS1, abs(tstat2b1))**

• An alternative, and easier, way to calculate the **t-statistic** and its *two-tail p-value* for Test 4 is to use the *Stata* **lincom** command. First, to see how the **lincom** command must be written, rewrite the null and alternative hypotheses of Test 4 as follows:

H<sub>0</sub>: β<sub>1</sub> − 2 = 0 versus H<sub>1</sub>: β<sub>1</sub> − 2 ≠ 0 in Model 1

Now enter the commands:

```
lincom _b[wgt] - 2
display r(estimate)/r(se)
display 2*ttail(r(df), abs(r(estimate)/r(se)))
```
Compare the results of these two ways of computing a two-tail t-test of the null hypothesis H<sub>0</sub>:  $\beta_1 = 2$  in Test 4; you will see that they are identical.

## **Critical values of F-distributions and p-values for F-statistics**

*Basic Syntax:* The *Stata* statistical functions for the F-distribution are **Ftail** $(df_1, df_2,$  $F_0$ ) and **invFtail**( $df_1$ ,  $df_2$ , *p*).

- $\bullet$  **Fitail**(*df<sub>1</sub>*, *df<sub>2</sub>*,  $F_0$ ) computes the *right-tail* (*upper-tail*) *p-value of an F-statistic* that has  $df_1$  *numerator* degrees of freedom,  $df_2$  *denominator* degrees of freedom, and calculated sample value  $F_0$ . It returns the probability that  $F > F_0$  when the null hypothesis  $H_0$  is true, i.e., the value of the conditional probability  $Pr(F > F_0 | H_0$  is true).
- $\bullet$  **invFtail**( $df_1, df_2, p$ ) computes the *right-tail critical value of an F-distribution* with *df<sub>1</sub> numerator* degrees of freedom, *df<sub>2</sub> denominator* degrees of freedom, and *probability level p.* If  $\alpha$  denotes the chosen significance level for the F-test, then set  $p = \alpha$ .
- $\bullet$  If Ftail(*df<sub>1</sub>*, *df<sub>2</sub>*,  $F_0$ ) = *p*, then **invFtail**(*df<sub>1</sub>*, *df<sub>2</sub>*, *p*) =  $F_0$ .

*Usage:* The statistical functions **Ftail**( $df_1$ ,  $df_2$ ,  $F_0$ ) and **invFtail**( $df_1$ ,  $df_2$ ,  $p$ ) must be used with *Stata* commands such as **display**, **generate**, **replace**, or **scalar**; they cannot be used by themselves.

## *Example:*

• The following are the **critical values**  $\mathbf{F}_{\alpha}[4, 60]$  of the F[4, 60] distribution, where  $\alpha$  is the chosen significance level for the F-test; they are taken from a published table of upper percentage points of the F-distribution.

 $\alpha = 0.01$ :  $F_{\alpha}[4, 60] = F_{0.01}[4, 60] = 3.649$ ;  $\alpha = 0.05$ :  $F_{\alpha}[4, 60] = F_{0.05}[4, 60] = 2.525$ .

• The following commands use the **invFtail** $(df_1, df_2, p)$  statistical function to display these **critical values of the F[4, 60] distribution** at the two chosen significance levels  $\alpha$ , namely  $\alpha = 0.01$  and 0.05:

**display invFtail(4, 60, 0.01) display invFtail(4, 60, 0.05)**

• Now use the **Ftail** $(df_1, df_2, F_0)$  statistical function to display the *right-tail* **pvalues** of the sample F-values  $F_0 = 3.649$  and 2.525, which you already know equal the corresponding values of  $\alpha$ , namely 0.01 and 0.05, respectively:

```
display Ftail(4, 60, 3.649)
display Ftail(4, 60, 2.525)
```
 **Computing Two-Tail F-tests of Restrictions on Individual Regression Coefficients – test**

All the *two-tail* **t-tests** performed in the preceding section can also be computed as **F-tests**.

Consider again the following two-tail hypothesis test on the regression coefficient  $\beta_i$ :

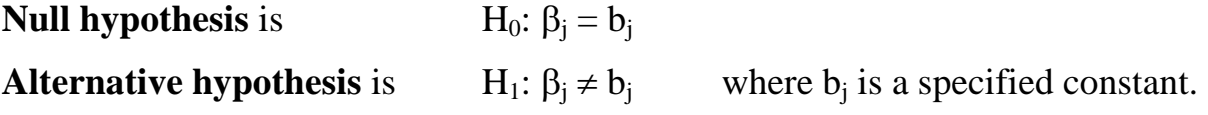

## **t-statistics for individual coefficient estimates**

The *t*-statistic for regression coefficient estimate  $\hat{\beta}_j$  takes the general form:

$$
t(\hat{\beta}_j) = \frac{\hat{\beta}_j - \beta_j}{s\hat{e}(\hat{\beta}_j)} \sim t[N - K].
$$
\n(4)

The *calculated t-statistic* for testing H<sub>0</sub>:  $\beta_i = b_i$  against H<sub>1</sub>:  $\beta_i \neq b_i$  is obtained by setting  $\beta_j = b_j$  in formula (4) for  $t(\hat{\beta}_j)$ :

$$
t_0(\hat{\beta}_j) = \frac{\hat{\beta}_j - b_j}{s\hat{e}(\hat{\beta}_j)} \sim t[N - K] \text{ under the null hypothesis } H_0: \beta_j = b_j \tag{5}
$$

## **F-statistics for individual coefficient estimates**

The *F-statistic* for regression coefficient estimate  $\hat{\beta}_i$  takes the general form:

$$
F(\hat{\beta}_j) = \frac{\left(\hat{\beta}_j - \beta_j\right)^2}{V \hat{a} r(\hat{\beta}_j)} \sim F[1, N - K].
$$
\n(6)

The *calculated F-statistic* for testing H<sub>0</sub>:  $\beta_j = b_j$  against H<sub>1</sub>:  $\beta_j \neq b_j$  is obtained by setting  $\beta_i = b_i$  in formula (6) for  $F(\hat{\beta}_i)$ :

$$
F_0(\hat{\beta}_j) = \frac{\left(\hat{\beta}_j - b_j\right)^2}{V \hat{a} r(\hat{\beta}_j)} \sim F[1, N - K] \text{ under the null hypothesis } H_0: \beta_j = b_j \tag{7}
$$

## **Equivalence of Two-Tail t-tests and F-tests of Individual Coefficients**

*Two-tail* **t-tests** and **F-tests** of H<sub>0</sub>:  $\beta_j = b_j$  against H<sub>1</sub>:  $\beta_j \neq b_j$  are *equivalent*. That is, they yield exactly the same test outcomes or inferences in any given application.

## *Reasons:*

**1.** The t-statistic and F-statistic for the coefficient estimate  $\hat{\beta}_i$  are related as follows:

$$
F(\hat{\beta}_j) = \frac{\left(\hat{\beta}_j - \beta_j\right)^2}{V \hat{a}r(\hat{\beta}_j)} = \frac{\left(\hat{\beta}_j - \beta_j\right)^2}{\left(s \hat{e}(\hat{\beta}_j)\right)^2} = \left(\frac{\hat{\beta}_j - \beta_j}{s \hat{e}(\hat{\beta}_j)}\right)^2 = \left(t(\hat{\beta}_j)\right)^2.
$$

**2.** The *calculated sample values* of the t- and F-statistics under the null hypothesis H<sub>0</sub>:  $β<sub>i</sub> = b<sub>i</sub>$  are therefore related as follows:

$$
F_0(\hat{\beta}_j) = \frac{\left(\hat{\beta}_j - b_j\right)^2}{\text{Var}(\hat{\beta}_j)} = \frac{\left(\hat{\beta}_j - b_j\right)^2}{\left(s\hat{e}(\hat{\beta}_j)\right)^2} = \left(\frac{\hat{\beta}_j - b_j}{s\hat{e}(\hat{\beta}_j)}\right)^2 = \left(t_0(\hat{\beta}_j)\right)^2.
$$

**3.** The *two-tail critical values* of the t- and F-statistics at **significance level** α are related as follows:

$$
F_{\alpha}[1, N-K] = \left(t_{\alpha/2}[N-K]\right)^2.
$$

To demonstrate the equivalence of two-tail t-tests and F-tests, use the *Stata* **test** command to perform F-tests the same two-tail hypothesis tests on the coefficients of Model 1 for which two-tail t-tests were computed in the previous section.

- $\triangleleft$  *Test 1:* H<sub>0</sub>:  $\beta_1 = 0$  versus H<sub>1</sub>:  $\beta_1 \neq 0$  in Model 1
- To calculate an F-test of this hypothesis and the corresponding p-value for the calculated F-statistic, enter the following **test** and **return list** commands:

**test wgt** *or* **test wgt = 0 return list** 

• To compare the results of the F-test with those of the two-tail t-test of the same hypothesis, enter the following commands:

```
scalar list trb1 
display 2*ttail(dfRSS1, abs(trb1))
```

```
display r(F) 
display sqrt(r(F)) 
display Ftail(1, dfRSS1, r(F))
```
Note that the calculated sample value of the F-statistic computed by the preceding **test** command is temporarily saved as the scalar **r(F)**.

- $\triangleleft$  *Test 2:* H<sub>0</sub>:  $\beta_2 = 0$  versus H<sub>1</sub>:  $\beta_2 \neq 0$  in Model 1
- To calculate an F-test of this hypothesis and the corresponding p-value for the calculated F-statistic, enter the following **test** and **return list** commands:

**test mpg** *or* **test mpg = 0 return list** 

• To compare the results of the F-test with those of the two-tail t-test of the same hypothesis, enter the following commands:

```
scalar list trb2 
display 2*ttail(dfRSS1, abs(trb2))
display sqrt(r(F)) 
display Ftail(1, dfRSS1, r(F))
```
- $\triangleleft$  *Test 3:* H<sub>0</sub>:  $\beta_1 = 1$  versus H<sub>1</sub>:  $\beta_1 \neq 1$  in Model 1
- To calculate an F-test of this hypothesis and the corresponding p-value for the calculated F-statistic, enter the following **test** and **return list** commands:

```
test wgt = 1 
return list
```
• To compare the results of the F-test with those of the two-tail t-test of the same hypothesis, enter the following commands:

```
scalar list tstat1b1 
display 2*ttail(dfRSS1, abs(tstat1b1))
display sqrt(r(F)) 
display Ftail(1, dfRSS1, r(F))
```
- $\bullet$  *Test 4:* H<sub>0</sub>:  $\beta_1 = 2$  versus H<sub>1</sub>:  $\beta_1 \neq 2$  in Model 1
- To calculate an F-test of this hypothesis and the corresponding p-value for the calculated F-statistic, enter the following **test** and **return list** commands:

```
test wgt = 2 
return list
```
• To compare the results of the F-test with those of the two-tail t-test of the same hypothesis, enter the following commands:

```
scalar list tstat2b1 
display 2*ttail(dfRSS1, abs(tstat2b1)) 
display sqrt(r(F))
display Ftail(1, dfRSS1, r(F))
```
- **Computing linear combinations of coefficient estimates – lincom**
- *Basic Syntax:*

 $\lim \exp \left[ , \text{level}(\#) \right]$ 

where *exp* is a user-specified *linear combination of coefficient estimates*. The **lincom** command computes point estimates, standard errors, t-statistics, p-values, and two-sided confidence intervals for a specified linear combination of coefficient estimates from the most recently executed model estimation command, such as the **regress** command. Note that the linear combination specified in *exp cannot* contain an equality sign (=).

The **level(#)** *option* on the **lincom** command specifies the *confidence level* to be used in computing the two-sided confidence interval for the specified linear combination of regression coefficients. The value of **#** specifies the desired confidence level in percentage points; the default confidence level is 95 percent (i.e.,  $1-\alpha = 0.95$ ).

• *Examples:* Several examples of the **lincom** command are given in subsequent sections of this tutorial.

## **Computing Two-Tail t-tests and F-tests of** *One* **Linear Restriction on** *Two* **Coefficients**

*Nature:* Tests of hypotheses that take the form of linear combinations of regression coefficients arise frequently in applied econometrics. This section presents some examples of how to perform such hypothesis tests using *Stata*.

To illustrate the nature of such hypotheses, consider again the population regression equation (PRE) for Model 1:

 $\text{price}_{i} = \beta_{0} + \beta_{i} \text{wgt}_{i} + \beta_{2} \text{mpg}_{i} + u_{i}.$  (1)

A linear combination of the slope coefficients  $\beta_1$  and  $\beta_2$  in regression equation (1) takes the general form

 $c_1 \beta_1 + c_2 \beta_2$  where  $c_1$  and  $c_2$  are specified constants.

## *Examples:*

• To re-display the OLS sample regression equation for Model 1, enter the following **regress** command:

#### **regress**

- $\bullet$  *Test 5:* Test the proposition that the *marginal* **effect of** *wgt<sub>i</sub>* **on** *price<sub>i</sub>* equals the *marginal* **effect of** *mpg<sub>i</sub>* **on** *price<sub>i</sub>* **in Model 1.**
- **the marginal effect of** *wgt<sub>i</sub>* **on** *price<sub>i</sub>* **in Model 1 is obtained by partially** differentiating regression equation  $(1)$  with respect to wgt.

$$
\frac{\partial\,price_i}{\partial\,wgt_i} = \beta_1
$$

• The **marginal effect of** *mpg<sub>i</sub>* **on** *price<sub>i</sub>* **in Model 1 is obtained by partially** differentiating regression equation (1) with respect to mpg<sub>i</sub>.

$$
\frac{\partial\,price_i}{\partial\,mpg_i} = \beta_2
$$

• The *null* **and** *alternative* **hypotheses** are:

H<sub>0</sub>:  $\beta_1 = \beta_2$   $\Rightarrow$   $\beta_1 - \beta_2 = 0$  $H_1: \beta_1 \neq \beta_2 \implies \beta_1 - \beta_2 \neq 0$ 

• The following **test** commands compute an **F-test** of  $H_0$  against  $H_1$ . Enter the commands:

**test wgt = mpg** *or* **test wgt - mpg = 0 return list**

Inspect the results generated by this command. State the inference you would draw from this F-test.

• The following **display** command displays the sample value of the calculated Fstatistic and its p-value computed by the preceding **test** command:

```
display r(F)
display Ftail(1, dfRSS1, r(F))
```
• The following **lincom** command computes a *two-tail* **t-test** of  $H_0$  against  $H_1$ . Enter the commands:

**lincom \_b[wgt] - \_b[mpg] return list**

Inspect the results generated by this command. State the inference you would draw from this t-test.

• The following **display** command displays the sample value of the calculated tstatistic computed by the preceding **lincom** command:

**display r(estimate)/r(se)** 

• The following **display** command displays the *square* of the sample value of the calculated t-statistic computed by the preceding **lincom** command:

```
display (r(estimate)/r(se))^2
```
You should understand that this last **display** command confirms the equivalence of the two-tail t- and F-tests you have just performed.

- ♦ *Test 6:* Test the proposition that *wgti* and *mpgi* have *equal* **but** *opposite marginal* **effects on** *price<sub>i</sub>* **in Model 1 -- i.e., that the** *marginal* **<b>effects on** *price<sub>i</sub>* of wgt<sub>i</sub> and *mpgi* are *offsetting*.
- The *null* **and** *alternative* **hypotheses** are:

H<sub>0</sub>:  $\beta_1 = -\beta_2 \implies \beta_1 + \beta_2 = 0$ H<sub>1</sub>:  $\beta_1 \neq -\beta_2 \implies \beta_1 + \beta_2 \neq 0$ 

• The following **test** commands compute an **F-test** of  $H_0$  against  $H_1$ . Enter the commands:

```
test wgt = -mpg or test wgt + mpg = 0
return list
display r(F)
display Ftail(1, dfRSS1, r(F))
```
Inspect the results generated by these commands. State the inference you would draw from this F-test.

• The following **lincom** command computes a *two-tail* **t-test** of  $H_0$  against  $H_1$ . Enter the commands:

```
lincom _b[wgt] + _b[mpg]
return list
display r(estimate)/r(se)
display (r(estimate)/r(se))^2
```
Inspect the results generated by this command. State the inference you would draw from this t-test. Compare the results of the F-test and two-tail t-test performed above. Are these two tests equivalent? Why or why not?

## **Preparing to End Your** *Stata* **Session**

**Before you end your** *Stata* **session**, you should do two things.

• First, you may want to **save the current data set**. Enter the following **save** command with the **replace** option to save the current data set as *Stata*-format data set **auto2.dta** and overwrite any dataset of the same name:

**save auto2, replace**

• Second, **close the log file** you have been recording. Enter the command:

**log close**

Alternatively, you could have closed the log file by:

- clicking on the **Log** button in the *Stata* button bar;
- clicking on **Close log file** in the **Stata Log Options** dialog box;
- clicking the **OK** button.

### **End Your** *Stata* **Session – exit**

• **To end your** *Stata* **session**, use the **exit** command. Enter the command:

**exit** *or* **exit, clear**

### **Cleaning Up and Clearing Out**

**After returning to Windows**, you should copy all the files you have used and created during your *Stata* session to your own portable electronic storage device such as a flash memory stick. These files will be found in the *Stata working directory*, which is usually **C:**\data on the computers in Dunning 350. There is one file you will want to be sure you have: the *Stata* log file **452tutorial2.log**. If you saved the *Stata*format data set **auto2.dta**, you will want to take it with you as well. Use the Windows **copy** command to copy any files you want to keep to your own portable storage device (e.g., a flash memory stick).

Finally, **as a courtesy to other users** of the computing classroom, please delete all the files you have used or created from the *Stata* working directory.